Tishk International University

Department of Information Technology

Fall – 2022-2023

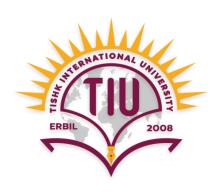

# Database Systems I

Lecture 1
Practical

**Introduction to MS Access** 

Wisam Abdulaziz Qadir Wisam.abdulaziz@tiu.edu.iq

### **MS** Access

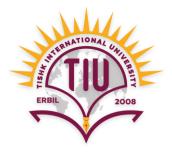

• MS Access is an easy-to-use tool for creating various kinds of applications.

 Access can help us create applications in a minimal amount of time.

• It is a Rapid Application Development Tool.

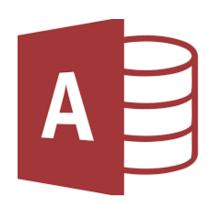

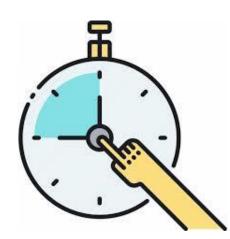

### **Database Terms**

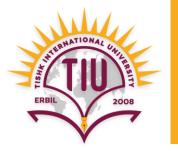

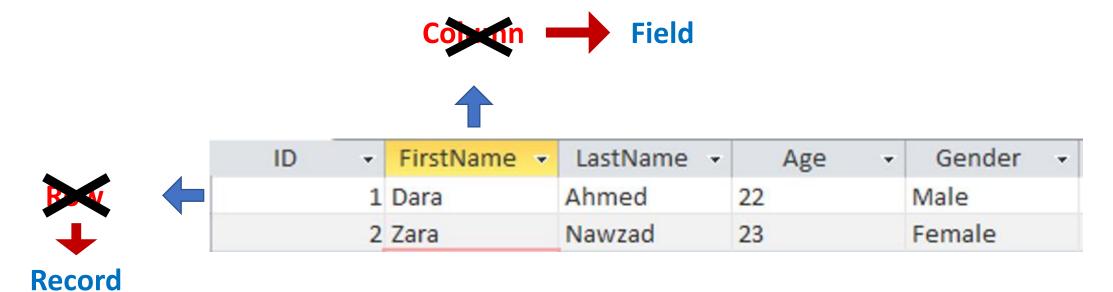

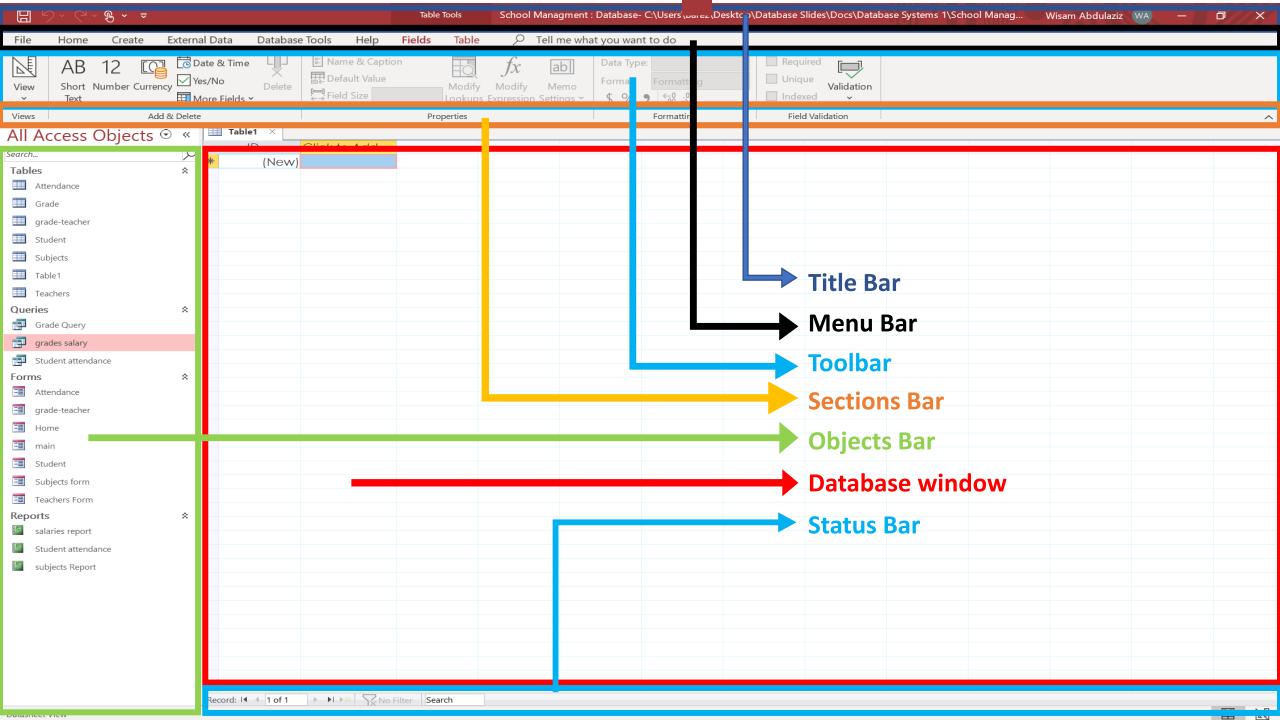

## Start using MS Access

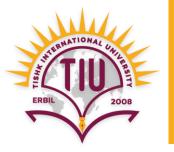

 As all other programs, there are some steps to get into and then use MS Access.

• In the next slides, we get through it step by step.

#### 1. Windows > Open MS Access

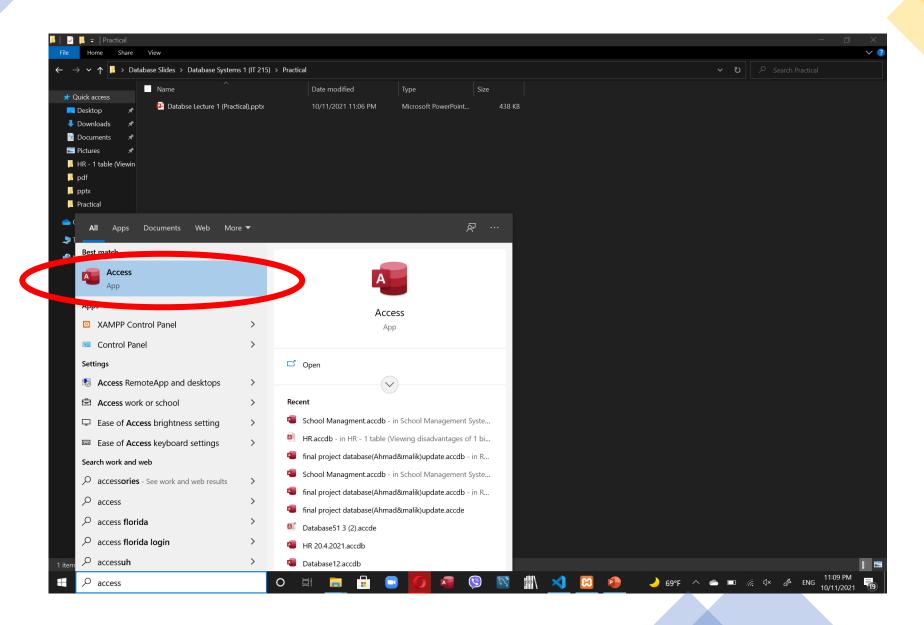

#### 2. Select Blank Database

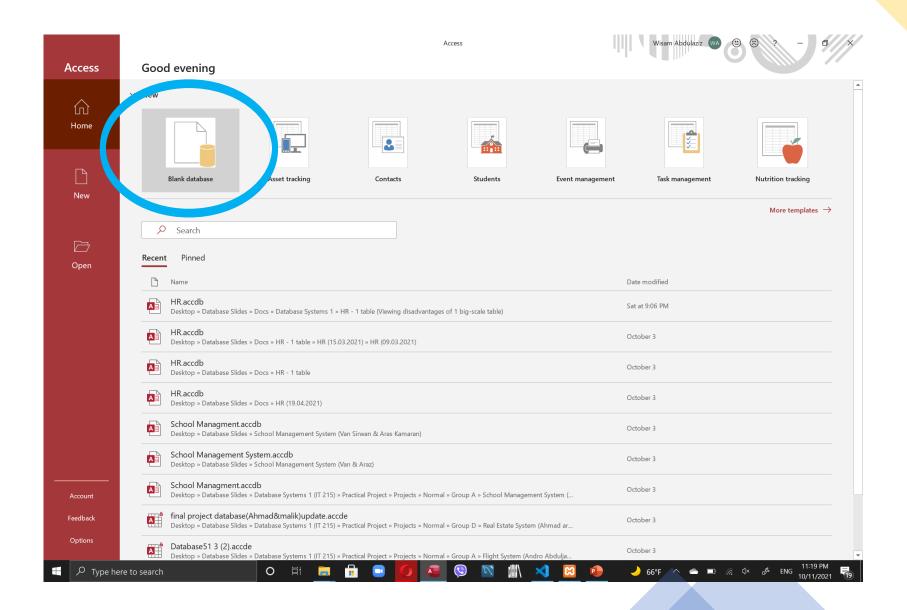

## 3. Specify a name and location of the Database, then click Create

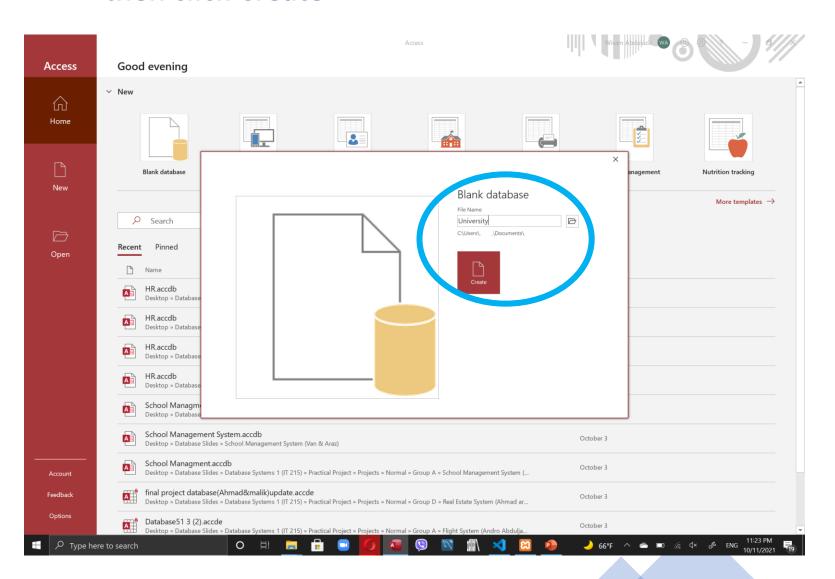

## 4. Ready to work

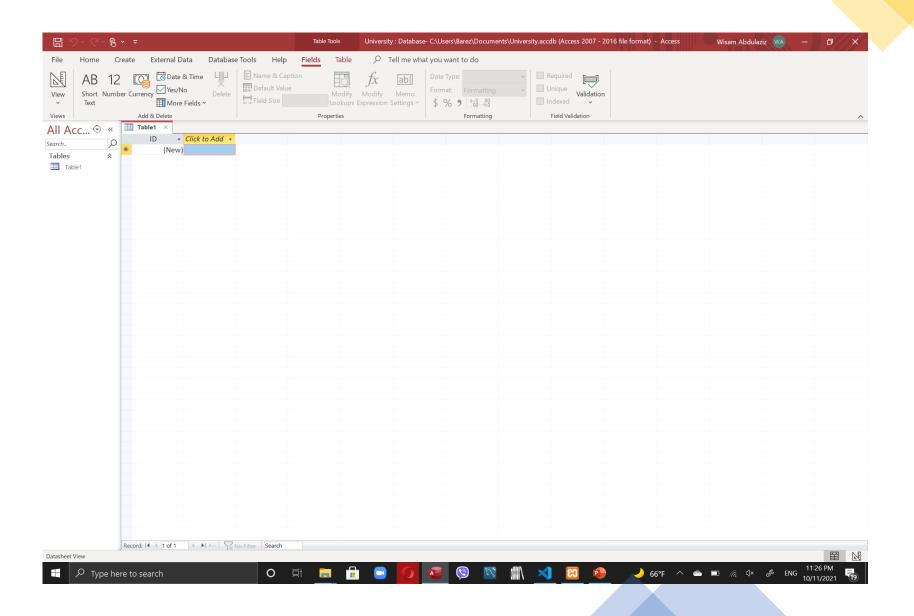

### Important Notes

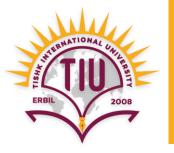

- Name the table at the very first with a meaningful name.
- Do not use (leave) space for naming of fields (columns).

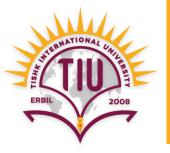

| Data Type    | Usage                                                 | Size                                  |
|--------------|-------------------------------------------------------|---------------------------------------|
| AutoNumber   | Unique value generated by Access for each new record. | 4 bytes (16 bytes for ReplicationID). |
| Short Text   | Alphanumeric data (names, titles, etc.)               | Up to 255 characters.                 |
| Number       | Numeric data.                                         | 4 bytes.                              |
| Large Number | Numeric data.                                         | 8 bytes                               |
| Currency     | 4 decimal places of precision.                        | 8 bytes.                              |

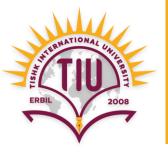

| Data Type          | Usage            | Size     |
|--------------------|------------------|----------|
| Date/Time          | Dates and times. | 8 bytes. |
| Date/Time Extended | Dates and times. | 42 bytes |

#### **Difference between Date/Time and Date/Time Extended**

|               | Date/Time               | Date/Time Extended          |
|---------------|-------------------------|-----------------------------|
| Minimum Value | 100-01-01 00:00:00      | 0001-01-01 00:00:00         |
| Maximum Value | 9999-12-31 23:59:59.999 | 9999-12-31 23:59:59.9999999 |
| Accuracy      | 0.001 seconds           | 1 nanosecond                |

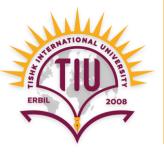

| Data Type     | Usage                                                                                                    | Size                                            |
|---------------|----------------------------------------------------------------------------------------------------|-------------------------------------------------|
| Yes/No        | Boolean (true/false) data; Access stores the numeric value zero (0) for false, and -1 for true.                                                                                                    | 1 byte.                                         |
| Lookup Wizard | The Lookup Wizard entry in the Data Type column in Design view is not actually a data type. When you choose this entry, a wizard starts to help you define either a simple or complex lookup field. A simple lookup field uses the contents of another table or a value list to validate the contents of a single value per row. A complex lookup field allows you to store multiple values of the same data type in each row. | Dependent on the data type of the lookup field. |

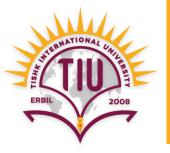

| Data Type  | Usage                                                                                                    | Size                        |
|------------|----------------------------------------------------------------------------------------------------|-----------------------------|
| Rich Text  | You can store rich, formatted text in an Access database by using a Long Text field and setting the field's TextFormat property to RichText. | From 1 to 4000 characters   |
| Long Text  | Large amounts of alphanumeric data: sentences and paragraphs.                                                                                | Up to about 1 gigabyte (GB) |
| Attachment | You can attach files such as pictures, documents, spreadsheets, or charts.                                                                   | Up to about 2 GB.           |

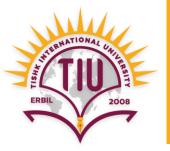

| Data Type  | Usage                                                                                                    | Size                                                    |
|------------|----------------------------------------------------------------------------------------------------|---------------------------------------------------------|
| Hyperlink  | A link address to a document or file on<br>the Internet, on an intranet, on a local<br>area network (LAN), or on your local<br>computer |                                                         |
| Calculated | You can create an expression that uses data from one or more fields.                                                                    | Dependent on the data type of the Result Type property. |